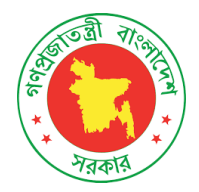

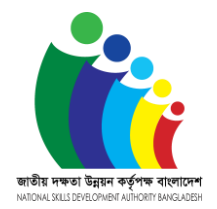

# <u>ন্যাশনাল স্কিলস পোর্টাল (এনএসপি) এর মাধ্যমে '</u>Assessment Application' সংক্রান্ত নির্দেশনা

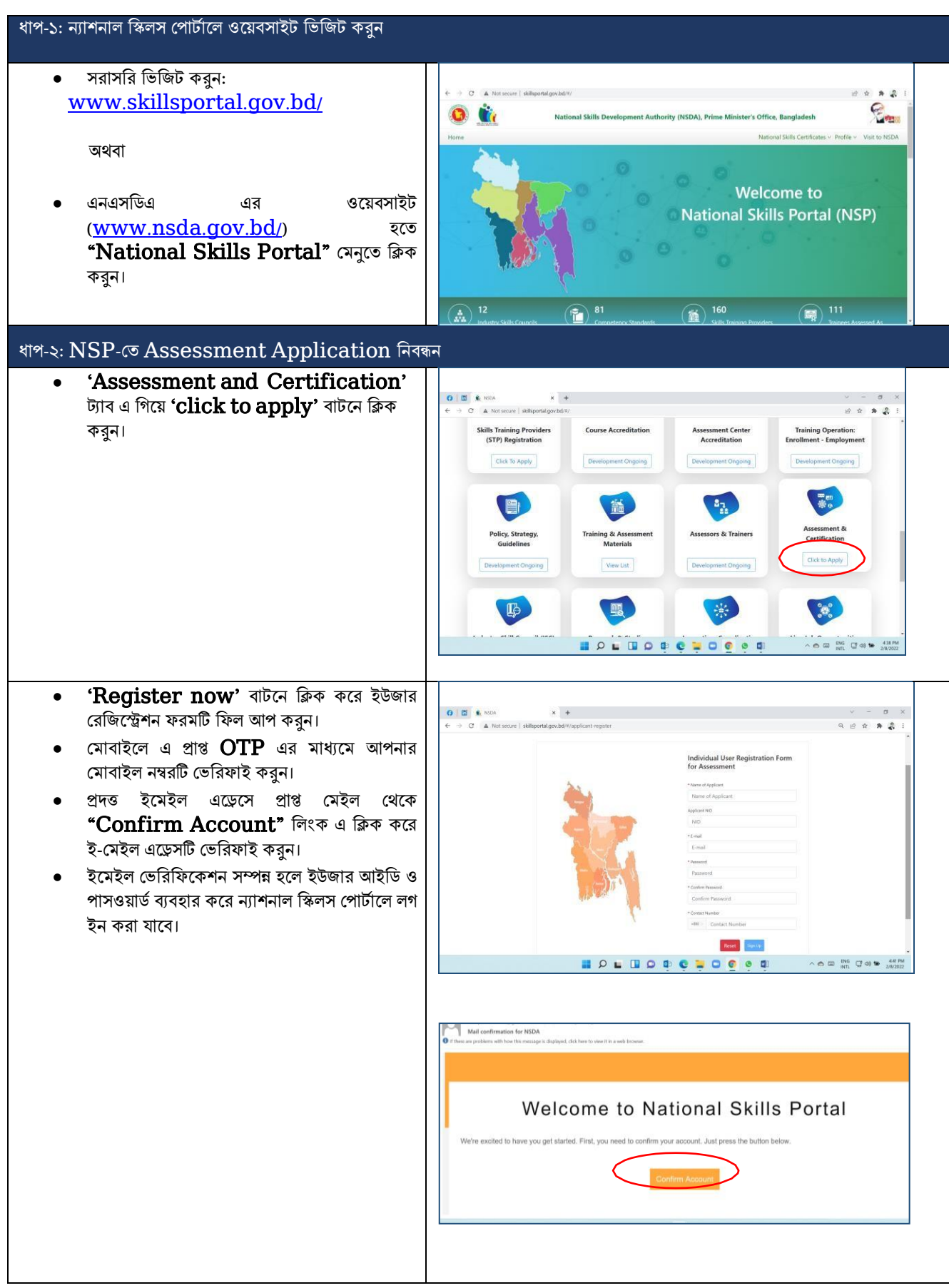

#### ধাপ-৩: আপনার পছন্দসই occupation এবাং level এ Assessment এর জন্য Application জমা স্কেন

- আপনি  $\bf{NSP}$ -এর অধীনে আপনার কাঙ্গিত কম্পিটেন্সি স্ট্যান্ডাৰ্ডস  $\overline{\text{CS}}$ ) পাবেন  $\overline{\text{Training}}$ and Assessment Materials' ট্যাব বা এই লিজ্ঞ থেকে[:](http://www.skillsportal.gov.bd/%23/tam-list) [http://www.skillsportal.gov.bd/#](http://www.skillsportal.gov.bd/%23/tam-list) [/tam-](http://www.skillsportal.gov.bd/%23/tam-list) [list](http://www.skillsportal.gov.bd/%23/tam-list)
- প্রযোজনীয়্ তথ্য এবং সংযুক্তি সহ আবেদনপত্রটি পরণ করুন ।
- জমা দেওযার পরে আপনি আপনার Application আইডি সহ SMS এবং ইমেলের মাধ্যমে একটি নিশ্চিতকরণ বার্তা পাওয়া র্াদব।

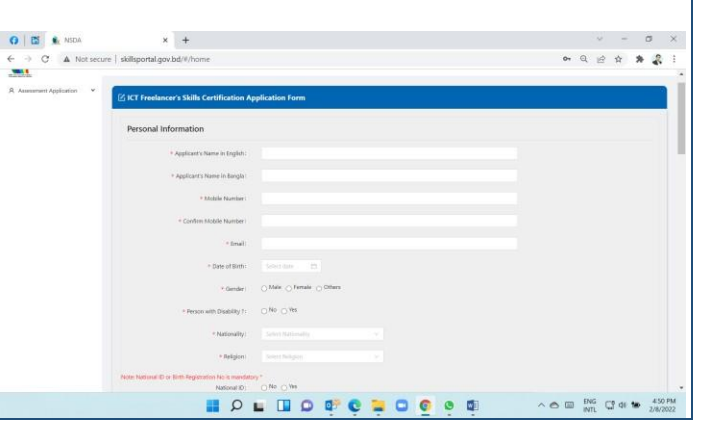

## ধাপ-৪: পেমেন্ট সম্পন্ন করুন এবং  $\boldsymbol{ {\rm Assess} \, {\rm mem} \, {\rm has} \, {\rm Reqistration}$  নিশ্চিত করুন (আপনার পেমেন্ট

### আবেদন  $\overline{\text{NSDA}}$  দ্বারা গৃহীতকরণ)

- $\overline{\bullet}$  NSDA দ্বারা আবেদন গ্রহণের পর, আপনি অৰ্থপ্ৰদান এবং নিবন্ধনের জন্য  $\mathbf{SMS}$  এবং  $\mathbf{e}$ - $\textbf{mail}$  মাধ্যমে একটি নিশ্চিতকরণ বার্তা পাবেন।
- যদি দাখিলকৃত 'Assessment Application' এ কোন পরিবর্তন প্রযোজন হয় তাহলে  $NSDA$ -কর্তক ই-মেইল/মোবাইলের মাধ্যমে যোগাযোগ করবে।
- আপনাকে  $\mathbf{NSP}$ -তে "ট্রেনিং এবং অ্যাসেসমেন্ট ম্যাটেরিযালস" ট্যাব থেকে স্ব-মল্যায়্ন গাইড পড়তে হদব।
- আপনি যদি মল্যায্নের জন্য উপস্থিত হতে আত্মবিশ্বাসী হন, তাহদল আপনাদক আদবেন তাস্কলকার নীদে 'Online Payment' বার্দন স্কিক কদর অনলাইনের মাধ্যমে মূল্যায্ন ফি  $(1000$  টাকা, ব্যতিক্রম: আইসিটি ফ্রিল্যান্সারদের জন্য অনলাইন মূল্যার়্ন স্কফ 700 র্াকা) পস্করদশাধ করদত হদব।
- আপস্কন আপনার জন্য সুস্কবধাজনক স্কহসাদব ক্রেডিট/ডেবিট কার্ড, মোবাইল ব্যাঞ্জিং, ওযালেট ইত্যাদি ব্যবহার করে অর্থ প্রদান করতে পারেন৷
- সফলভাবে পেমেন্ট সম্পন্ন করার পর প্রোফাইল থেকে নিবন্ধন কার্ড ডাউনলোড করা যাবে।

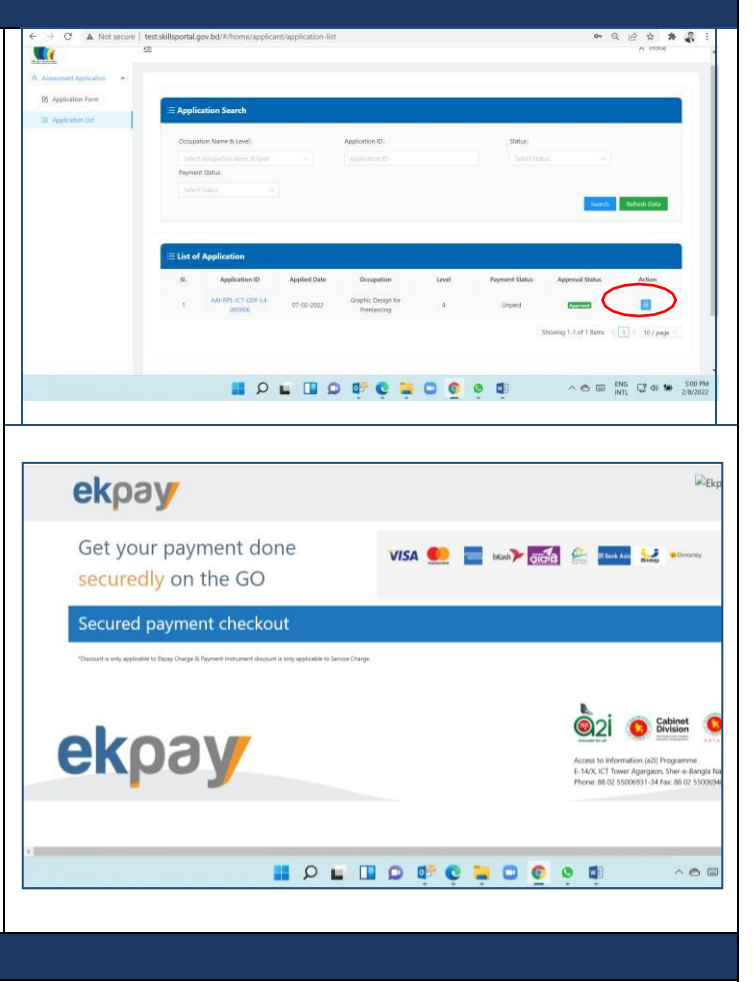

### ধাপ-5: মূল্যার়্দনর জন্য উপস্কিস্কত

 $\overline{\text{NSDA}}$  মূল্যায্নের বিবরণ ই-মেইল এবং/অথবা ফোনের মাধ্যমে অবহিত করবে।

<u>আরো তথ্য বা কারিগরি সহায়তার জন্য যোগাযোগ :</u>

• <https://nsda.portal.gov.bd/site/page/ccd5f7b5-e3f1-4b1d-9cb4-1385b10e5959>